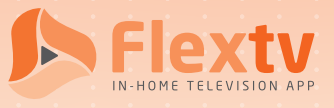

# *Device Registration Guide*

#### *STEP 1*

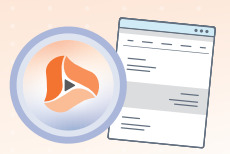

Download the Vianet Flextv App from the app store on your device

 $\overline{\phantom{0}}$  Get it on

amazon appstore

or open app.flextv.ca on your browser

Download on the

Download the Cordless Cable App on your Apple IOS device

*Flextv Set-Top boxes come pre-configured and don't require an Account Token or count towards device limit*

**APP LANGUAGE** \*\*\* SELECT \*\*\* ·

#### Select your language preference *STEP 2*

**ACCOUNT TOKEN** 

### *STEP 3*

#### Enter your Account Token

Your Flextv Account Token is provided to you within the Flextv Activation Email or you can find your Account Token in the Setting Option ( ) of any previously Registered Device

**DEVICE LOCATION** 

#### *STEP 4*

Name your device or the location.

## *START ENJOYING YOUR FLEXTV*

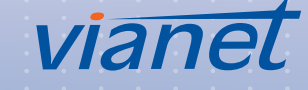